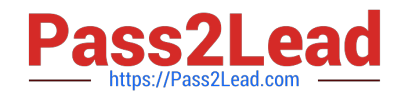

**EX447Q&As**

Red Hat Certified Specialist in Advanced Automation: Ansible Best **Practices** 

# **Pass RedHat EX447 Exam with 100% Guarantee**

Free Download Real Questions & Answers **PDF** and **VCE** file from:

**https://www.pass2lead.com/ex447.html**

# 100% Passing Guarantee 100% Money Back Assurance

Following Questions and Answers are all new published by RedHat Official Exam Center

**Colonization** Download After Purchase

- **@ 100% Money Back Guarantee**
- **63 365 Days Free Update**
- 800,000+ Satisfied Customers

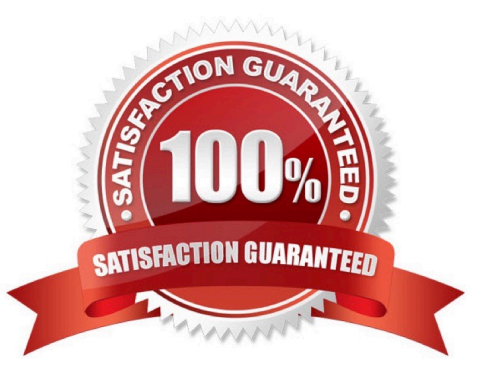

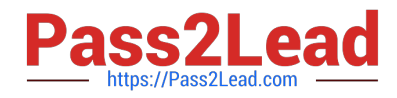

### **QUESTION 1**

CORRECT TEXT

Create a file called mysecret.yml on the control host using ansible vault in home/bob/ansible. Set the password to \\'notasafepass\\' and inside the file create avariable called dev\_pass with the value of devops. Save the file. Then go back in the file and change dev\_pass value to devops123. Then change the vault password of mysecret.yml to verysafepass

A. See the for complete Solution below.

Correct Answer: A

ansible-vault create lock.yml New Vault Password: reallysafepw Confirm: reallysafepw

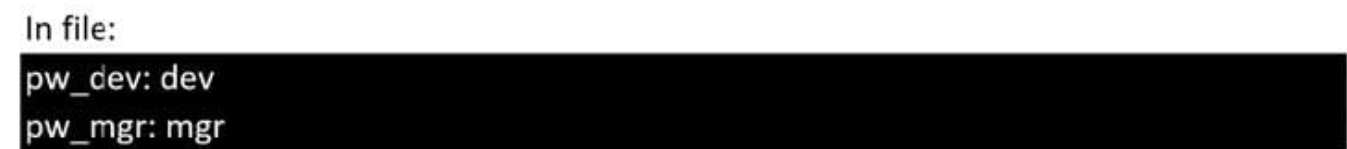

# **QUESTION 2**

CORRECT TEXT

Create a role called sample-apache and store it in /home/bob/ansible/roles. The role should

satisfy the following requirements:

In the role, install and enable httpd. Also enable the firewall to allow http. Also run the template

index.html.j2 and make sure this runs Create a template index.html.j2that displays "Welcome to the server HOSTNAME"

In a play called apache.yml in /home/bob/ansible/ run the sample-apache role.

A. See the for complete Solution below.

Correct Answer: A

/home/sandy/ansible/apache.yml

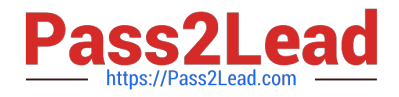

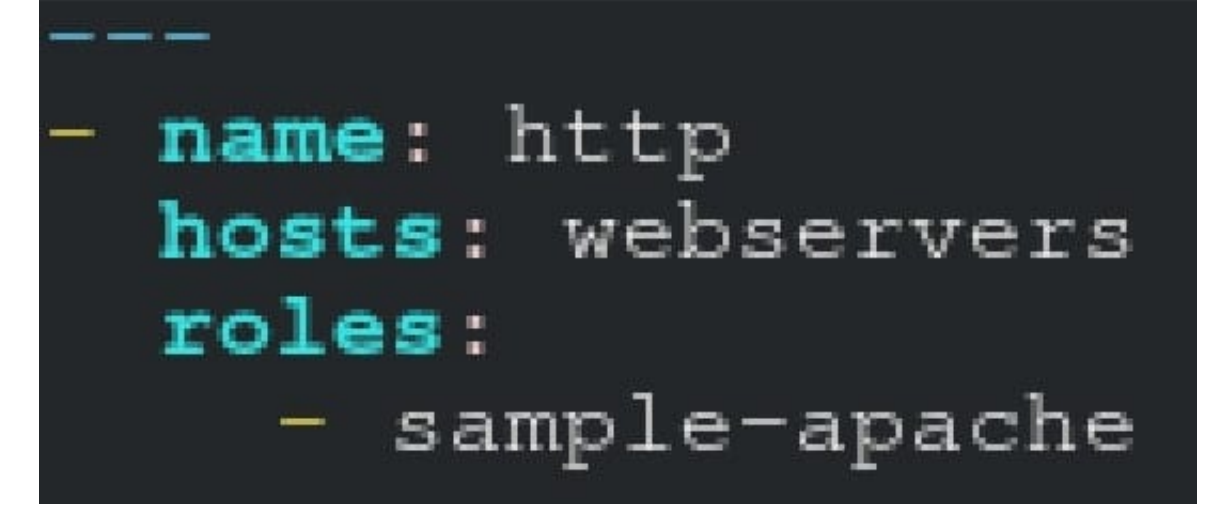

/home/sandy/ansible/roles/sample-apache/tasks/main.yml

#### **https://www.pass2lead.com/ex447.html** 2024 Latest pass2lead EX447 PDF and VCE dumps Download

tasks file for sample-apache name: enable httpd service: name: httpd state: started enabled: true name: enable firewall service: name: firewalld state: started enabled: true name: firewall http service firewalld: service: http state: enabled permanent: yes immediate: yes name: index template: src: templates/index.html.j2 dest: /var/www/html/index.html notify: restart

/home/sandy/ansible/roles/sample-apache/templates/index.html.j2

Welcome to {{ansible\_fqdn}} {{ansible\_default\_ipv4.addre

In /home/sandy/ansible/roles/sample-apache/handlers/main.yml

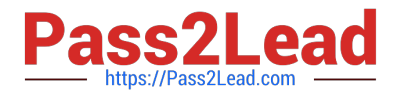

- name: restart service: name: httpd state: restarted

# **QUESTION 3**

CORRECT TEXT

Create a playbook called issue.yml in /home/sandy/ansible which changes the file /etc/issue on all managed nodes: If host is a member of (lev then write "Development" If host is a member oftestthen write "Test" If host is a member ofprodthen write "Production"

A. See the for complete Solution below.

Correct Answer: A

Solution as:

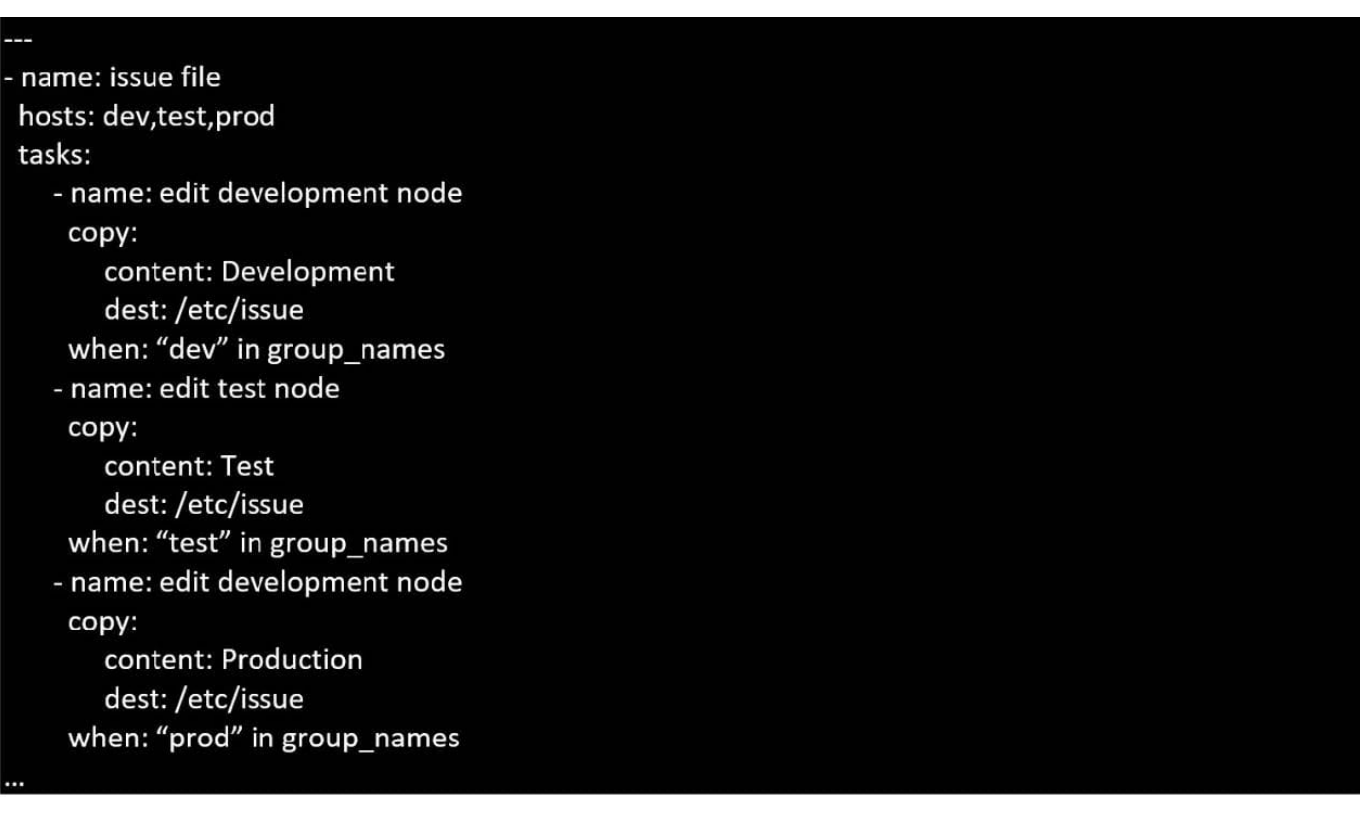

# **QUESTION 4**

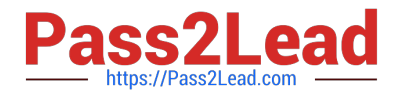

CORRECT TEXT Create an ansible vault password file calledlock.ymlwith the passwordreallysafepwin the /home/sandy/ansibledirectory. In the lock.yml file define two variables. One ispw\_devand the password is \\'dev\\' and the other ispw\_mgrand the password is \\'mgr\\' Create a regular file calledsecret.txtwhich contains the password for lock.yml.

A. See the for complete Solution below.

Correct Answer: A

ansible-vault create lock.yml New Vault Password: reallysafepw Confirm: reallysafepw

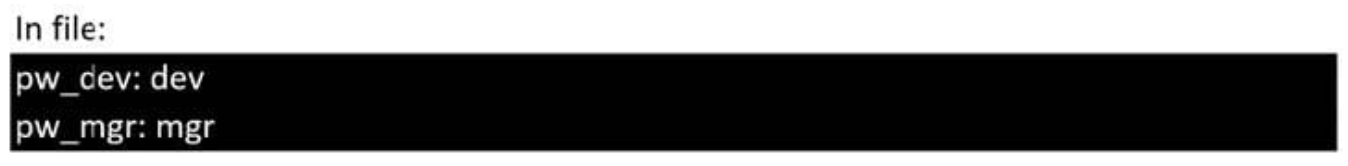

#### **QUESTION 5**

CORRECT TEXT

Create a playbook called regulartasks.yml which has the system that append the date to /root/datefile every day at noon. Name is job \\'datejob\\'

A. See the for complete Solution below.

Correct Answer: A

Solution as:

name: Creates a cron file under /etc/cron.d cron: name: datejob hour: "12" user: root job: "date >> /root/ datefile"

[EX447 PDF Dumps](https://www.pass2lead.com/ex447.html) [EX447 Practice Test](https://www.pass2lead.com/ex447.html) [EX447 Braindumps](https://www.pass2lead.com/ex447.html)